## Bijlage 1: Importeren van stembureaus

Met het systeem kunt u een lijst stembureaus voor uw gemeente in bulk importeren. Deze gegevensimport wordt uitgevoerd door middel van een bestand van het type 'CSV'. Het importeren van de stembureaus overschrijft alle andere stembureaus die al eventueel eerder zijn ingegeven.

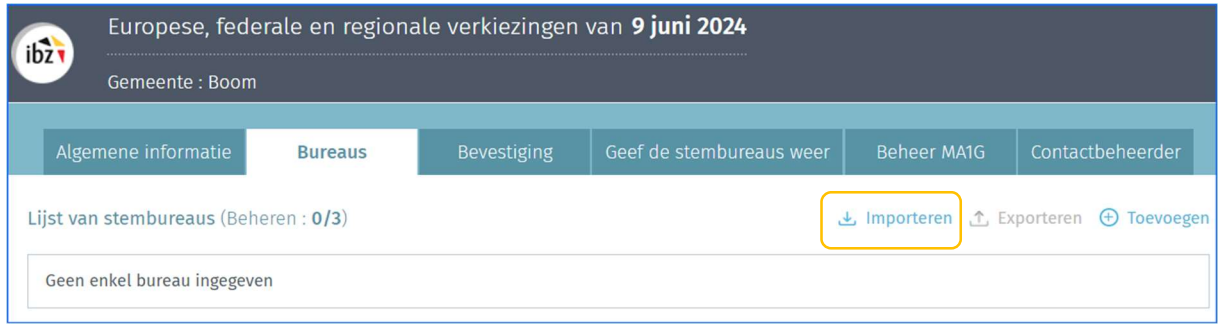

## Voordat u het CSV-bestand importeert moet u het nummer van het eerste stembureau ingeven in het systeem.

Klik op "Kies een bestand" om uw CSV-bestand te selecteren.

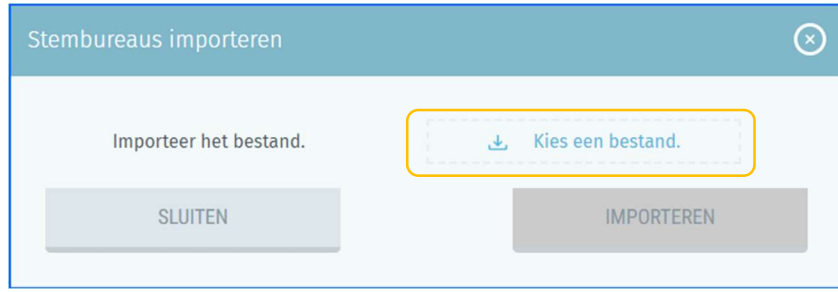

OPGELET, om aanvaard te worden moet het bestand aan bepaalde regels voldoen:

- $\checkmark$  Het bestandsformaat moet .CSV zijn.
- $\checkmark$  De gebruikte tekenset in het bestand moet UTF-8 compatibel zijn.
- $\checkmark$  Elke lijn in het bestand moet de gegevens van één enkel stembureau weergeven. U moet zoveel lijnen aanmaken afhankelijk van het aantal stembureaus dat u wilt importeren.
- $\checkmark$  Elke lijn (gegevens van één stembureau) moet 12 verschillende velden inhouden. Elk veld moet gescheiden zijn door een puntkomma (;).
- $\checkmark$  Tijdens een import wijst het systeem een stembureaunummer toe op basis van het 9de veld van het CSV-bestand of op basis van het eerste stembureaunummer dat in het systeem is ingegeven. Dit nummer moet uniek zijn per entiteit. Het is niet toegelaten dat twee stembureaus hetzelfde nummer hebben.

## Hieronder vindt u de details van de gegevens die in het bestand moeten worden opgenomen:

OPGELET! Het aantal stembureaus in het CSV-bestand moet gelijk zijn aan het totale aantal stembureaus van de betrokken entiteit.

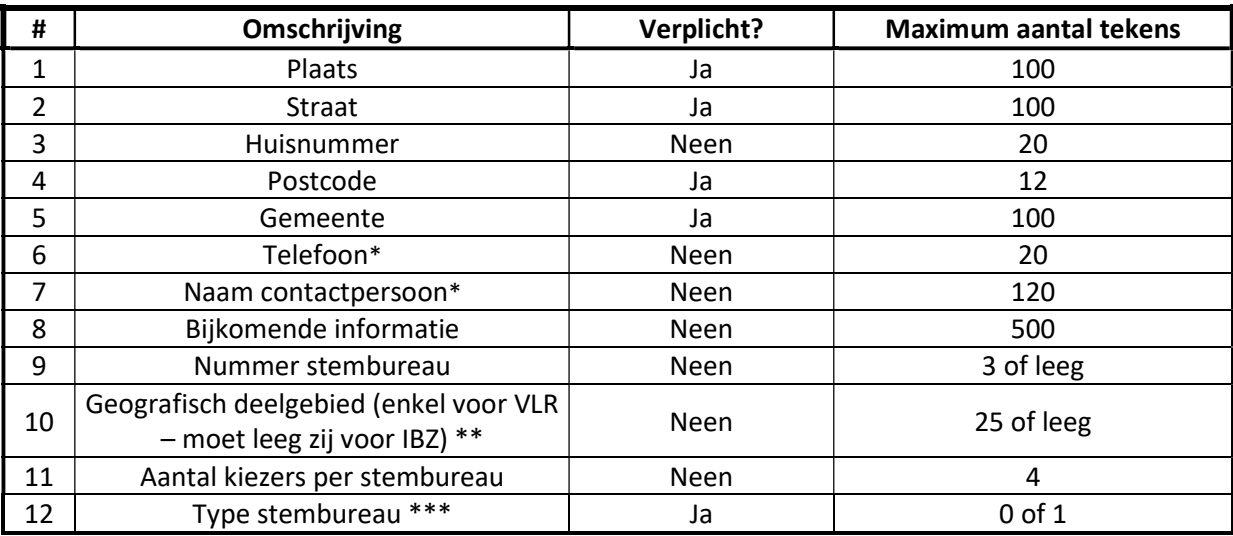

\* Met deze gegevens is het mogelijk om de contactpersoon van het stembureau te bereiken.

\*\* Vermeld hier de code van het geografisch deelgebied van het stembureau. Dit veld moet leeg zijn voor de gelijktijdige Europese, federale en regionale verkiezingen van 9 juni 2024.

\*\*\* Type stembureau:

- 0: papieren stembureau
- 1: digitaal stembureau

## Voorbeelden:

Zonder geografisch deelgebied – Papieren stembureau Vrije Basisschool;Gentbruggekouter;8;9050;Gentbrugge;0479123456;Jan Peeters;Sportzaal;12;;1240;0

Zonder geografisch deelgebied – Digitaal stembureau Don Bosco College;Don Boscolaan;30;8500;Kortrijk;0479123456;Jan Peeters;Aula;3;;1240;1

Met geografisch deelgebied – Papieren stembureau Sportcentrum Herkules;Ursulinestraat;1;3540;Herk-de-Stad;0479123456;Jan Peeters;Sportzaal;3;Herk1;964;0

Met geografisch deelgebied – Digitaal stembureau

Sporthal;Kleistraat;204;2630;Aartselaar;0479123456;Jan Peeters;Sportzaal;5;Zone3;964;1